# Using the Osgoode Student Classroom

#### Room 0014K

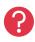

- Immediate Help Call the York Services Centre (USC) for any assistance
- Mobile Phone: Call (416) 736-5212 then press 1

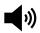

- Tap Volume on the control screen to adjust the microphone or speaker levels
- Ţ.
- The keyboard and mouse are stored on the credenza
- The computer is installed behind the left side of the display
- You can connect your own laptop to the HDMI port in the wall

### Powering on the Equipment

Use the wall controls to use the equipment:

ON - Power on the screen

**OFF** – Power off the screen

Computer Icon – Use the PC in the room

Computer 2 Icon – Use your laptop connected to HDMI or wireless

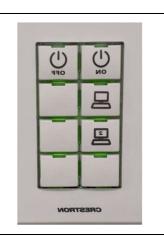

#### Powering off the Equipment

- 1. Sign Out of the computer. Click Start -> User Button -> Sign Out
- 2. On the control screen, tap Power Off then Yes (Logout)

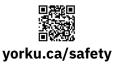

## **Community Safety**

For Emergency Assistance Call **911**Then call Security Services at **416-736-5333**